# **10. Internet-basierte Digitale Medien**

- 10.1 Clientseitige Web-Skripte: JavaScript
- 10.2 Document Object Model (DOM)
- 10.3 Serverseitige Web-Skripte: PHP

Weiterführende Literatur:

Wolfgang Dehnhardt: JavaScript, VBScript, ASP, Perl, PHP, XML: Scriptsprachen für dynamische Webauftritte, Carl Hanser 2001

http://de.selfhtml.org/

**Ludwig-Maximilians-Universität München Medieninformatik, Prof. Butz Digitale Medien WS 2006/2007 – 10 - 1**

# **Gliederung**

- 1. Grundbegriffe
- 2. Digitale Codierung und Übertragung
- 3. Zeichen und Schrift
- 4. Signalverarbeitung
- 5. Ton und Klang
- 6. Licht, Farbe und Bilder
- 7. Animation und Interaktion
- 8. Bewegtbilder
- 9. Mediendokumente
- 10. Internet-basierte digitale Medien
- 11. Computergrafik und Virtuelle Realität

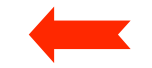

#### **Hinweis auf thematische Einschränkung**

- Hier wird ausschliesslich die Frage der dynamischen Erzeugung von in Web-Browsern dargestellten Informationen diskutiert.
	- Nur ein Aspekt von Internet-basierten Digitalen Medien
	- Orientierung auf Kommunikationsmedium im Sinn von Foren, E-Commerce, E-Government etc.
- Weitere Aspekte:
	- "Streaming" von gespeicherten oder in Realzeit erzeugten Audio- oder Videodaten
	- Videokonferenzen

– ...

**Ludwig-Maximilians-Universität München Medieninformatik, Prof. Butz Digitale Medien WS 2006/2007 – 10 - 3**

# **Was ist JavaScript?**

- Schlanke Programmiersprache zur integrierten Ausführung in Web-Browsern (und -Servern)
	- interpretiert
	- lokale Ausführung ohne weitere Kommunikation
	- objektbasiert (nicht echt objektorientiert, z.B. keine Klassen/Vererbung)
	- schwach typisiert
	- dynamisch gebunden
	- relativ sicher (kein Zugriff auf lokales Dateisystem und Betriebssystem)
- JavaScript hat ausser einer gewissen Syntaxähnlichkeit keine Beziehung zu Java! (Originalname: "LiveScript")
- Geschichte:
	- Entwickelt von Netscape1995 (ab Browserversion 2)
	- Unterstützung in Microsoft Internet-Explorer ab Version 3 ("JScript")
	- Standardisiert als ECMAScript (ECMA-262) (European Computer Manufacturers Association) bzw. als ISO-10262
	- Moderne Browser weitgehend kompatibel zum ECMA-Standard

# **Skriptsprachen allgemein**

- Enge Integration mit Betriebssystem oder speziellem Anwendungssystem
- Meist interpretiert, dadurch leicht zur Laufzeit zu definieren und zu ändern
- Moderne Skriptsprachen durchaus Alternative zu Programmiersprachen
- Beispiele:
	- Betriebssystem-Skripte: Unix Shells, DOS Batch-Dateien, AppleScript
	- Clientseitige Web-Skripte: JavaScript, VBScript
	- Serverseitige Web-Skripte: PHP
	- Skripte für Multimedia-Player: Flash ActionScript
	- Universelle Skripte: Perl, Python, TCL

**Ludwig-Maximilians-Universität München Medieninformatik, Prof. Butz Digitale Medien WS 2006/2007 – 10 - 5**

# **JavaScript: Funktionsumfang und Anwendungsbereich**

- Beispiele für sinnvolle Anwendung von JavaScript:
	- Formulareingaben auf Plausibilität prüfen
	- Spezialitäten verschiedener Browser-Plattformen flexibel unterstützen ("Browser-Weichen")
	- Bei Einbindung von Multimedia-Datei überprüfen, ob Browser ein Format unterstützt
- Funktionsumfang:
	- Klassische Funktionen für Arithmetik und Zeichenreihenverarbeitung
	- Verarbeitung von Maus- und Tastatureingaben
	- Dynamische Erzeugung von (HTML-)Ausgabe
	- Zugriff auf Dokument-Struktur über das Document Object Model (DOM)

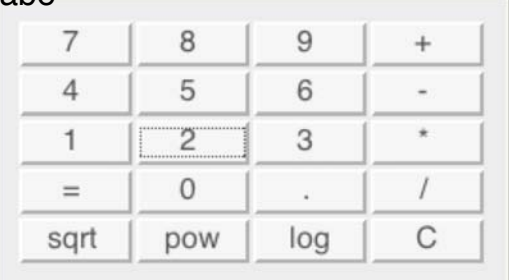

 $2+2$ 

# **Dynamisches HTML (DHTML)**

- Kein wirklich genau festgelegter Begriff!
- Nach W3C korrekte Bedeutung:
	- HTML
	- Cascading Style Sheets (CSS2)
	- JavaScript/ECMAScript
	- $-$  DOM
- Verbreiteter Sprachgebrauch:
	- Jede Technik, bei der Web-Seiten ihren Inhalt abhängig von Benutzereingaben oder Zeitverlauf ändern (auch serverseitige Berechnung von HTML)

**Ludwig-Maximilians-Universität München Medieninformatik, Prof. Butz Digitale Medien WS 2006/2007 – 10 - 7**

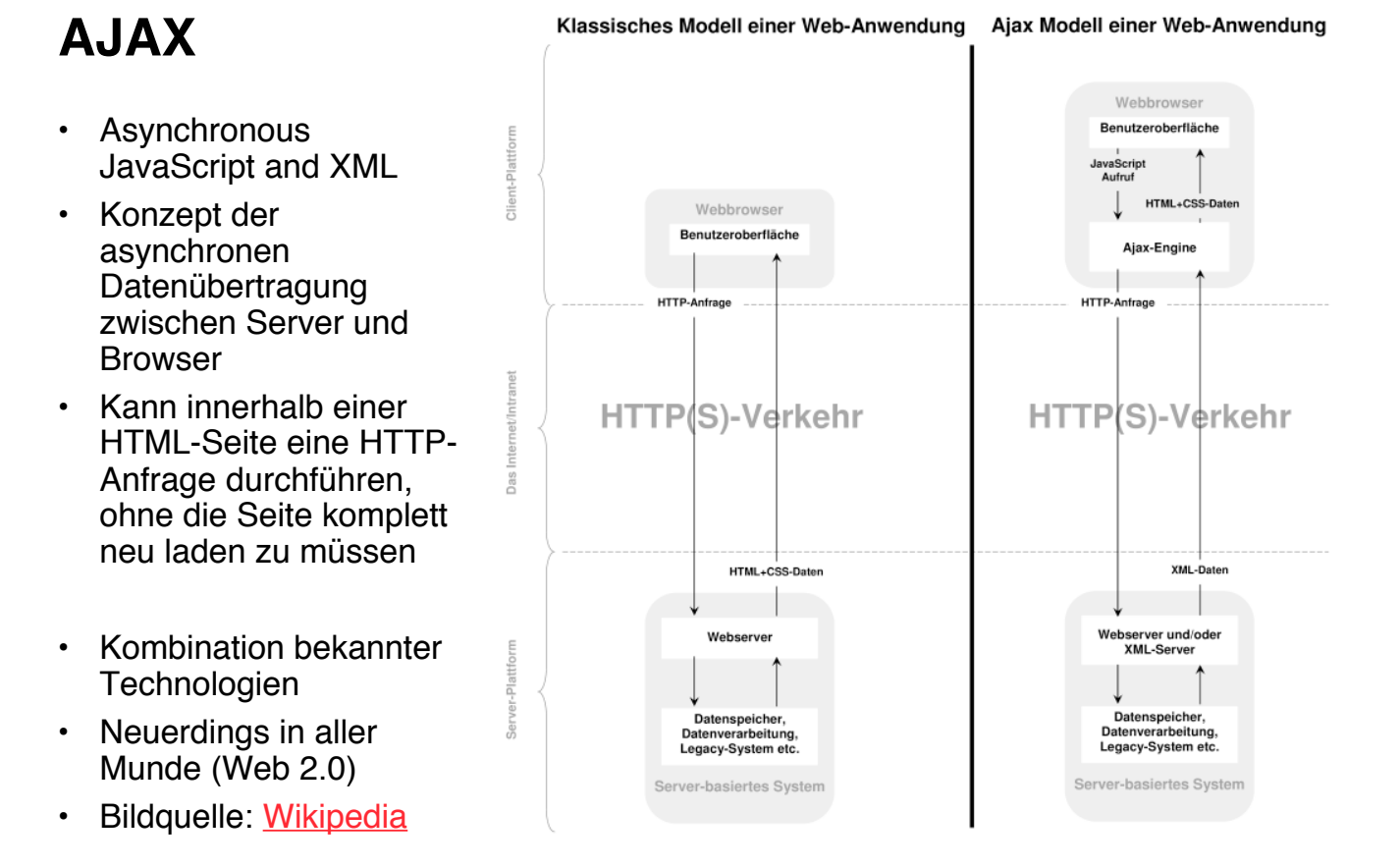

**Ludwig-Maximilians-Universität München Medieninformatik, Prof. Butz Digitale Medien WS 2006/2007 – 10 - 8**

#### **Einbettung von JavaScript in HTML**

```
<h1>
<!-- Script-Markup -->
     <script type="text/javascript">
           document.write("Hello World!");
     </script>
  </h1>
<!-- Externe Datei -->
  <h2>
     <script type="text/javascript" src="hello.js"></script>
  </h2>
<!-- URI -->
  <h2>
     <a href="javascript:alert('Hallo');">Hallo sagen</a>
  </h2>
<!-- Eventhandler -->
  <h2 onClick="confirm('Halli');">
     Hier klicken...
  </h2>
```
**Ludwig-Maximilians-Universität München Medieninformatik, Prof. Butz Digitale Medien WS 2006/2007 – 10 - 9**

#### **Browser ohne JavaScript-Unterstützung...**

```
<script type="text/javascript">
     document.write("Hello World!");
</script>
<noscript>
     <i>Bitte m&ouml;glichst JavaScript 
          einschalten, danke.</i>
</noscript>
```
- Der Inhalt des <noscript>-Tags wird ausgegeben, wenn JavaScript deaktiviert ist.
- Hinweis: Um auch Browser zu berücksichtigen, die das <script>-Tag nicht erkennen, wird das Skript oft zusätzlich in einen HTML-Kommentar eingeschlossen.

#### **JavaScript: Kommentare, Namen, Literale**

- Kommentarzeilen:
	- beginnen mit **//** oder werden in **/\* ...\*/** eingeschlossen
	- **<!--** ist ein spezieller einzeiliger Kommentar.
- Variablennamen beginnen mit Buchstaben, Dollar oder Unterstrich
- Gross- und Kleinschreibung wird unterschieden
- Numerische Literale (Beispiele):
	- Dezimale Ganzzahlen: **0, 22, -1000**
	- Oktalzahlen mit **0** beginnend: **026** (= dezimal 22)
	- Hexadezimalzahlen mit 0x beginnend: **0x16** (= dezimal 22)
	- Fließkommazahlen: **33.333, 123., 6.24e-12**
- Zeichenreihen-Literale:
	- Wahlweise in einfachen oder doppelten Anführungszeichen
	- Sonderzeichen **\b, \n, \t, ...**
- Sehr ähnlich zu, aber nicht identisch mit Java-Syntax

**Ludwig-Maximilians-Universität München Medieninformatik, Prof. Butz Digitale Medien WS 2006/2007 – 10 - 11**

# **Skripte und Kommentare**

- Für Browser, die die Skriptsprache JavaScript nicht erkennen:
	- JavaScript in HTML-Kommentar einschließen
	- HTML-Kommentarzeichen für JavaScript auskommentieren
		- » Spezieller JavaScript-Kommentarbeginn **<!--**
- Beispiel:

```
<script type="text/javascript">
  1 - -document.write("Hello World!");
   // -->
</script>
<noscript>
     <i>Bitte m&ouml;glichst JavaScript 
          einschalten, danke.</i>
</noscript>
```
### **Schwache Typisierung**

- Jede Variable und jeder Funktionsparameter kann uneingeschränkt Werte eines jeden in JavaScript bekannten Datentyps annehmen:
	- Zahl (Ganzzahl, Fließkomma)
	- Zeichenreihe
	- Wahrheitswert
	- Array
	- Objekt
	- Funktion
- Ergebnisse von Funktionen werden mit **return** übergeben; ebenfalls keine Typdeklaration
- Variablendeklaration:
	- explizit: **var i; var i = 1;**
	- implizit bei Verwendung: **i = 12;**
- Abfrage des aktuell zugewiesenen Datentyps:
	- **typeof** *v*

**Ludwig-Maximilians-Universität München Medieninformatik, Prof. Butz Digitale Medien WS 2006/2007 – 10 - 13**

#### **Programm-Beispiel: Fibonacci-Funktion**

```
<script type="text/javascript">
function fib(n){
  if (n==0)
     return 0;
 else
     if (n==1)
          return 1;
     else
          return(fib(n-1)+fib(n-2));
}
document.writeln("fib(3) ="+fib(3)+"<br>");
document.writeln("fib(8) ="+fib(8)+"<br>");
</script>
```
# **Arrays (Felder) in JavaScript**

```
• Indizierte Arrays:
```
– Inhalt wie üblich über Zahl-Index adressiert

**a = new Array(1, 2, 3, "vier"); a = ["one", 2.1, , 4];** Lesen: **a[0] a[3]**

- Simulation assoziativer Arrays durch allgemeine Objekte:
	- Array-Inhalt sind Schlüssel-Wert-Paare, über Schlüssel adressiert
	- Simuliert wird dies durch Objekte mit Eigenschaften und Werten
	- Wahlweise in Array-Syntax oder Attribut-Syntax

```
a = new Array();
a["x"] = "y"; Lesen: a["x"] a.x
a = {"x":"X", "y":"Y"}; Lesen: a["x"] a.y
```
**Ludwig-Maximilians-Universität München Medieninformatik, Prof. Butz Digitale Medien WS 2006/2007 – 10 - 15**

# **Programm-Beispiel zu Variablen und Feldern**

```
function show(a){
 document.writeln("a: "+a); document.writeln("<br>");
 document.writeln("a[0]: "+a[0]); document.writeln("<br>");
  document.writeln("a[1]: "+a[1]); document.writeln("<br>");
  document.writeln("a[2]: "+a[2]); document.writeln("<br>");
  document.writeln("a[3]: "+a[3]); document.writeln("<br>");
 document.writeln("<hr>");
}
var a = new Array(1, 2, 3, 4); show(a);
a[2] = "drei"; a[3] = 4.01; show(a);
a = {"Strasse":"Amalienstr.", "Nr":17,
     "Ort":"München", "PLZ":80333};
document.writeln(a.Strasse+" "+a.Nr+"<br>");
document.writeln(a.PLZ+" "+a.Ort+"<br>");
```
# **Zeichenreihen (Strings)**

- Viele vordefinierte Eigenschaften und Funktionen, z.B.:
	- **length**: Länge der Zeichenreihe
	- **concat**: Verkettung von Zeichenreihen
	- **indexOf**: Position einer Teilzeichenreihe
	- **substring**: Ausschneiden einer Teilzeichenreihe
	- **search, match, replace**: Suchen und Ersetzen von Teilzeichenreihen, die über reguläre Ausdrücke spezifiziert sind (z.B. **/dm.\*/**)
- Aufruf in "objektorientiertem" Stil: Objekt **.** Funktion
- Detaillierteres Beispiel:
	- **split(***begrenzer***)**: Teilt Zeichenreihe in ein Array von Teilzeichenreihen gemäß dem Trennzeichen begrenzer

```
s = ("Fritz;Eva;Franz;Maria");
a = s.split(";");
ergibt
a =["Fritz","Eva","Franz","Maria"]
```
**Ludwig-Maximilians-Universität München Medieninformatik, Prof. Butz Digitale Medien WS 2006/2007 – 10 - 17**

#### **Programm-Beispiel zu Zeichenreihen und Schleife**

```
var s = "Das ist ein Beispieltext für Strings in
JavaScript";
document.writeln(s+"<br>");
a = s.split(" ");
document.writeln(a+"<br>");
d = 0;
for(i = 0; i < a.length; i++) {
    d = d + a[i].length;
}
d = d / a.length;
document.writeln("Durchschnittliche Wortlänge:
"+d+"<br>");
```
# **Ablaufstrukturen in JavaScript**

- Ablaufsteuerung ist analog zu Java-Syntax und Semantik, z.B.:
	- if/else
	- $-$  for
	- while
	- switch
	- return
	- break
	- continue

**Ludwig-Maximilians-Universität München Medieninformatik, Prof. Butz Digitale Medien WS 2006/2007 – 10 - 19**

# **Exkurs zu HTML: Formulare**

- Benutzereingabe in HTML: **<form>**-Tag
- Untergeordnete Tags:
	- **<input type***=typ* **name=***name>*

Mögliche Typen (typ) (Auswahl):

**checkbox** Wahl-Kästchen

**radio** "Radio-Knöpfe" für Alternativen

- **text** Textzeile
- **textarea** Mehrzeiliges Textfeld

**password** Textfeld zur Passwortabfrage

- **file** Dateiauswahl
- **button** Allgemeine Schaltfläche
- **submit** Schaltfläche zum Absenden des Formularinhalts
- **reset** Schaltfläche zum Zurücksetzen des Formularinhalts
- **<select name=***name>*
	- Liste von Optionen: **<option>**

 **<option selected***>* bestimmt "vorselektierten" Standardwert

#### **Beispiel: HTML-Formular**

```
<form>
  Fett <input type="checkbox" name="cb" value="fett">
  Kursiv <input type="checkbox" name="cb" checked
      value="kursiv"><br>
  Gross<input type="radio" name="rad" value="gross">
  Klein<input type="radio" name="rad" value="klein" checked>
  <br>
  <input type="text" name="txt" value="Vorgabe"><br>
  <input type="password"><br>
  <select name=sel">
       <option>Option 1</option>
       <option>Option 2</option>
                                              Fett \Box Kursiv \nabla<option selected>Option 3</option>
                                              Gross \bigcirc Klein \bigcirc</select><br>
                                              Vorgabe
  <input type="file" name="fil"><br>
  <input type="button" name="button1"
                                               Option 3 \rightarrowvalue="Tu etwas">
                                                                Browse...
  <input type="reset">
                                                                  Submit Query
                                                         Reset
                                                Tu etwas
  <input type="submit">
</form>
```
**Ludwig-Maximilians-Universität München Medieninformatik, Prof. Butz Digitale Medien WS 2006/2007 – 10 - 21**

# **JavaScript-Funktionen für modale Dialoge**

- Dialogtypen:
	- modal: System geht in neuen Zustand und wartet auf Antwort, bevor normale Verarbeitung fortgesetzt wird
		- » Typisches Beispiel: Öffnen-Dialog mit Dateiauswahl
	- nicht-modal: Dialogbearbeitung wird parallel und unabhängig zur normalen Arbeit des Systems fortgeführt
		- » Typisches Beispiel: Objektinspektor in Entwicklungsumgebungen
- Standardtypen von modalen Dialogen:

– Hinweis:

- » System will sicherstellen, dass bestimmte Information vom Benutzer wahrgenommen wurde. Meistens ein "OK"-Knopf JavaScript: **alert(***String)*
- Bestätigung:
	- » System will für eine bestimmte Entscheidung eine Bestätigung oder Ablehnung vom Benutzer erhalten. Meistens "OK"- und "Cancel"-Knopf JavaScript: **confirm(***String)*
- Abfrage:
	- » System will eine bestimmte Eingabe vom Benutzer erhalten. JavaScript: **prompt(***String, StandardwertString)*

# **Beispiel: Fibonacci-Programm mit HTML-Eingabe**

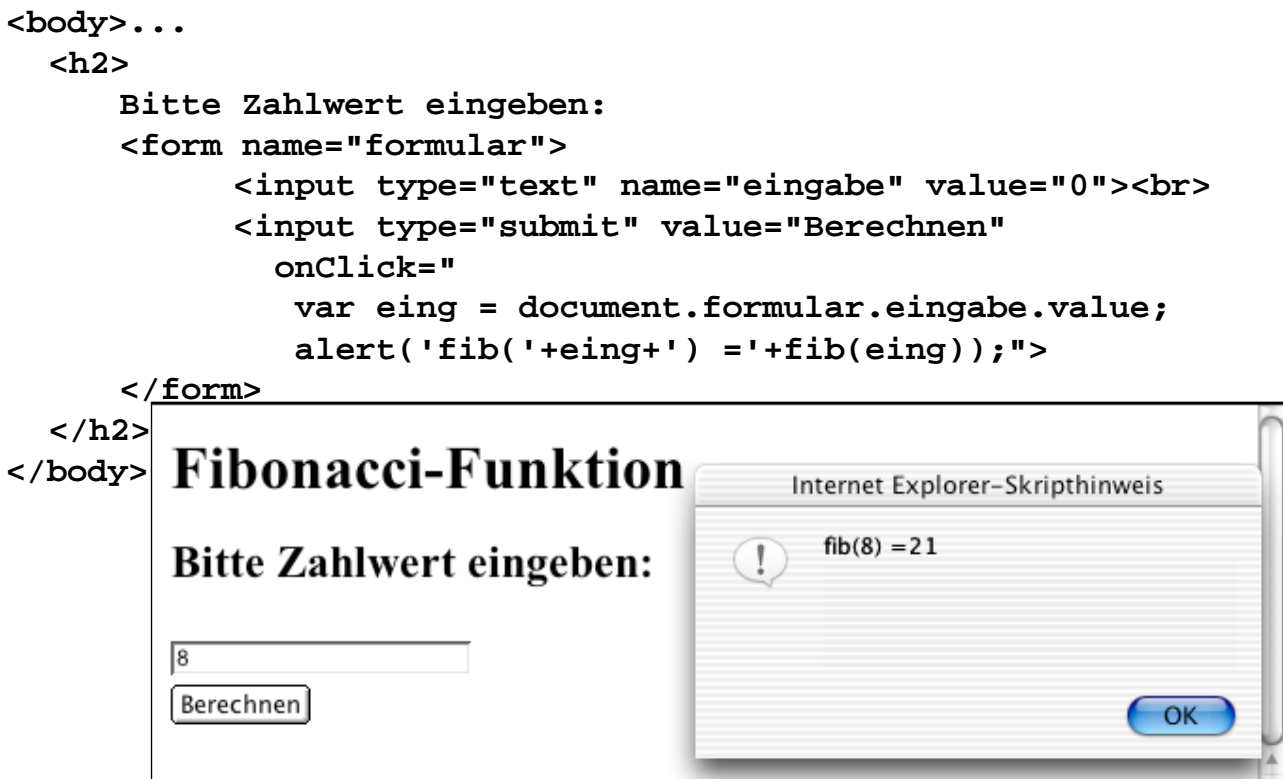

**Ludwig-Maximilians-Universität München Medieninformatik, Prof. Butz Digitale Medien WS 2006/2007 – 10 - 23**

# **10. Skriptsprachen**

- 10.1 Clientseitige Web-Skripte: JavaScript
- 10.2 Document Object Model (DOM)
- 10.3 Serverseitige Web-Skripte: PHP

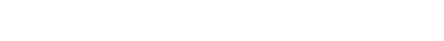

# **Dokumentbäume für JavaScript**

- Markup-Sprachen-Dokument als Baum
	- Idee ähnlich zu XML/XPath
	- Früh realisiert von Microsoft im Internet Explorer
	- Manipulation des Dokumentbaums z.B. mit JavaScript
	- Bis vor kurzem stark verschiedene Repräsentationen des Dokuments (und z.B. von Ereignissen) in verschiedenen Browsern
- Document Object Model (DOM) ist W3C-Standard
	- Siehe weiter unten
- Inkompatibilitäten verschiedener Browser:
	- Alte Netscape Browser: Keine DOM-Unterstützung
	- Alte Microsoft Browser: Proprietäre DOM-Unterstützung
	- Neueste Browser: Standardkonforme DOM-Unterstützung

**Ludwig-Maximilians-Universität München Medieninformatik, Prof. Butz Digitale Medien WS 2006/2007 – 10 - 25**

# **Navigation im JavaScript-Dokumentbaum**

- Direkter Pfad von Objekt zu Objekt:
	- Bestimmte HTML-Objekte können über Namen direkt angesprochen werden (aber nicht alle, z.B. normale Textelemente nicht!)
	- Häufigstes Ausgangsobjekt "document"-Objekt

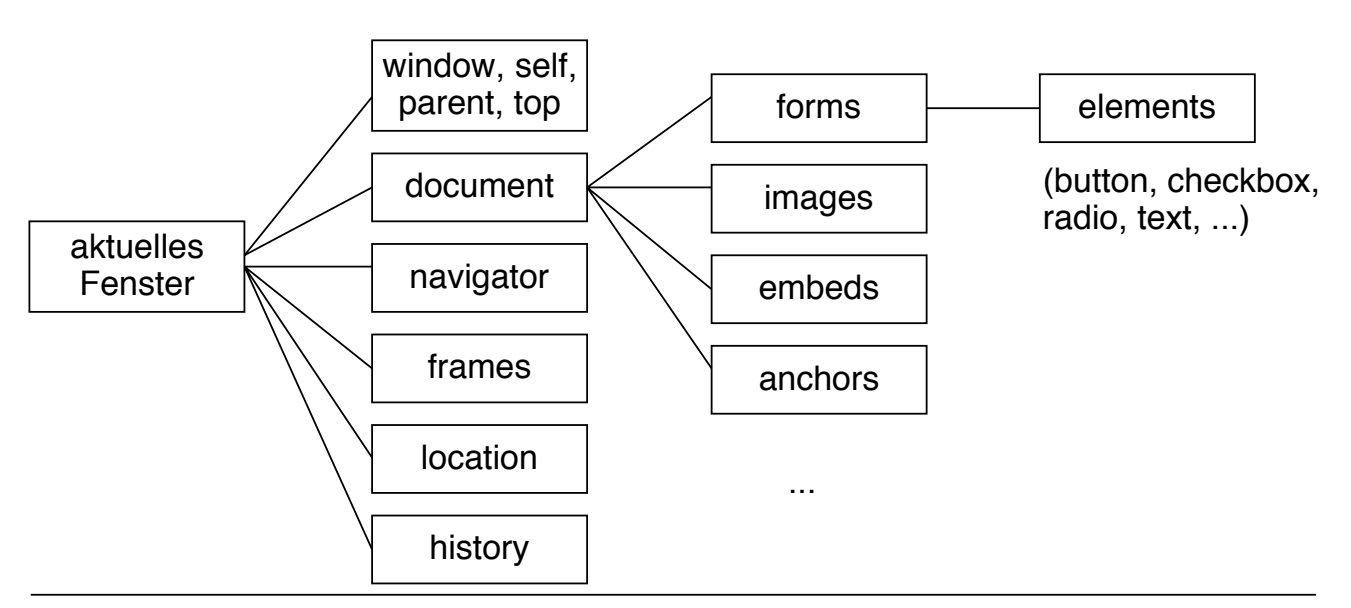

#### **Pfadnamen in JavaScript**

```
function fibAlert(){
 var n = document.formular.eingabe.value;
 alert('fib('+n+') ='+fib(n));
}
...
<body> ...
     Bitte Zahlwert eingeben:
     <form name="formular">
          <input type="text" name="eingabe"
               value="0"><br>
          <input type="submit" name="knopf
               value="Berechnen">
     </form>
     <script type="text/javascript">
          document.formular.knopf.onclick=fibAlert;
     </script> ...
</body>
```
**Ludwig-Maximilians-Universität München Medieninformatik, Prof. Butz Digitale Medien WS 2006/2007 – 10 - 27**

# **Auslesen von Kontextinformation**

- Vordefinierte JavaScript-Objekte ermöglichen die dynamische Abfrage von Information
- z.B. über die Browser-Version:

```
var BrowserName = navigator.appName;
var BrowserVersion = navigator.appVersion;
```
• z.B. über die Quelldatei:

**var Location = location;**

# **Was ist DOM?**

- DOM ist eine Sammlung von Hilfsmitteln für Programme, die mit Bäumen arbeiten, die XML- oder HTML-Dokumenten entsprechen
	- Level 2 in modernen Browsern realisiert
	- Level 3 (u.a. XPath-Anbindung) seit April 2004 verabschiedet
- DOM ist eine standardisierte Programmierschnittelle (Application Programming Interface, API)
	- Für viele verschiedene Programmiersprachen nutzbar
	- Funktionen (Name mit nachfolgenden Klammern notiert) und Eigenschaften (les- und setzbare Werte)
- Beispiele von Funktionen und Eigenschaften: **nodeName, nodeValue, nodeType, attributes getElementbyId() parentNode, hasChildNodes(); childNodes, firstChild, lastChild, previousSibling, nextSibling; insertBefore(), replaceChild(), removeChild(), appendChild()**

**Ludwig-Maximilians-Universität München Medieninformatik, Prof. Butz Digitale Medien WS 2006/2007 – 10 - 29**

# **Dynamische Veränderung von Seiteninhalt**

- Textknoten lassen sich über allgemeines DOM adressieren
- Mittels JavaScript können Inhalte verändert werden
- Damit wechselt der Inhalt der Webseite im Browser
- Beispiel:

```
function fibCompute(){
    var eingWert = document.formular.eingabe.value;
    var ergNode = document.getElementById("ergebnis")
     .firstChild();
    ergNode.nodeValue =
      "fib("+eingWert+") = "+fib(eingWert);
 ... }
 <p id="ergebnis">
    Kein Ergebnis bisher.
 </p>
 ...
 document.formular.knopf.onclick=fibCompute;
```
### **Dynamische Veränderung von Stilinformation**

- CSS-Attribute lassen sich durch DOM/JavaScript manipulieren
- Damit können z.B. Anzeigebestandteile ein/ausgeblendet, umformatiert und bewegt werden.
- Beispiel:

```
<form name="formular">
   <input type="text" name="eingabe" value="0"><br>
   <input type="button" name="knopf" value="Berechnen">
   <span id="hint" style="visibility:hidden;color:red;">
    Zeigt Ergebnis durch dynamische Textveränderung
   </span>
</form>...
<script type="text/javascript">
   function showHint(){
   document.getElementById("hint").
      style.visibility = "visible";
   } ...
   document.formular.knopf.onmouseover=showHint;
</script>
```
**Ludwig-Maximilians-Universität München Medieninformatik, Prof. Butz Digitale Medien WS 2006/2007 – 10 - 31**